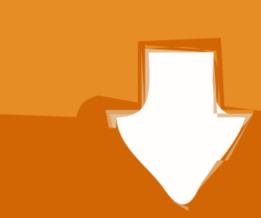

## Download

<u>Installbuilder For Mac</u>

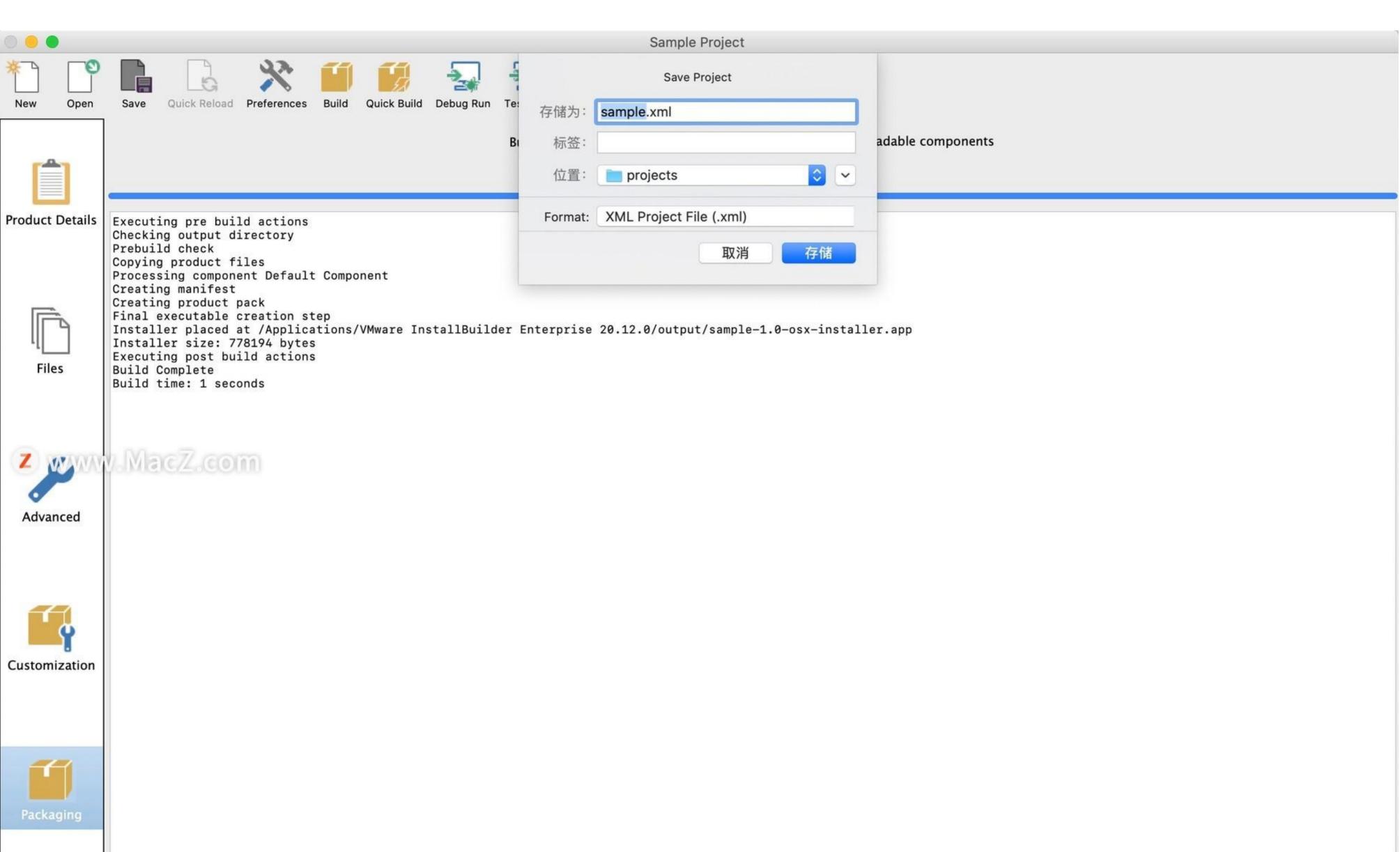

Installbuilder For Mac

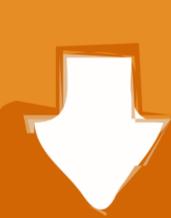

# Download

If a folder only supports a particular target platform, such as Linux, OpenBSD, FreeBSD, IRIX, AIX, Mac OS X, HP-UX, Solaris or Windows, it will only be included in installers for that particular platform. User Interface Customize the User Interface Customize the User Interface Settings of your installer Logo image: 48x48 GIF or PNG logo image that will be placed at the top right corner of the installer. BitRock InstallBuilder for MAC OS X includes advanced functionality like automatic update that enables you to deliver updates directly to your users, several GUI modes with native look-and-feel for installation mode for console-based and remote installations, and a silent/unattended install mode which can be used for integration in shell scripts for automated deployment.. The icon file can contain up to three different icons that must match one of the following formats: 16x16 pixels and 256 colours, 48x48 pixels and 256 colours, 48x48 pixels and 256 colours.

Save Relative Paths: Whether to convert absolute paths to relative when saving project files.. New Project popup Window asks you for three pieces of information: Product Name: The full product name, as it will be displayed in the installer, the Product Filename: Short version of product name, will be used for naming certain directories and files, and can only contain alphanumeric characters and the Version Number: Product version number, will be used for naming certain directories and files.

### install

install, installation, installed, install install, installment buying, install app, install app download, install zoom, install pip, install pip, install fortnite, installare windows 10, install python, install docker, install npm

Compegps land mac crack Once you enter the information, the 'Basic settings screen' will be shown. Multiple selections are not available for directories at this time The selected files and directories will be copied to the destination the user chooses during installation.

### installed

If no image is specified, the default one will be used Left side image: 163x314 GIF or PNG image that will be placed at the left side of the installer in the Welcome and Installation Finished pages.. For windows there is What can I use for the mac version? Silent Install Builder the tool to create an unattended installation packages.. If no image is specified, the default one will be used Install Builder For MacWindows Executable Icon: ICO file with an specific format -see below- to set the icon for the installer executable file on Windows systems.

## install pytorch

Default installation language: Default language for the installer. Installbuilder For Macbook ProYou can add multiple files pressing down the Control key and clicking on them in the File selection dialog.. BitRock InstallBuilder for MAC OS X can also create Multiplatform CDs and DVDs BitRock InstallBuilder for MAC OS X License includes 1 year of support and major and minor upgrades.. Most applications only need to add files to the main installation directory however you can specify additional installation directory.. Free Download BitRock InstallBuilder for Mac - A streamlined and easy to use developer tool that helps you create

installers for your applications.. This is important if the same project file is used by multiple developers The path will be relative to the location of the project file. InstallBuilder For MacBitRock InstallBuilder For MacBitRock InstallBuilder